## ネットワーク図作成ツール nwdiag の紹介

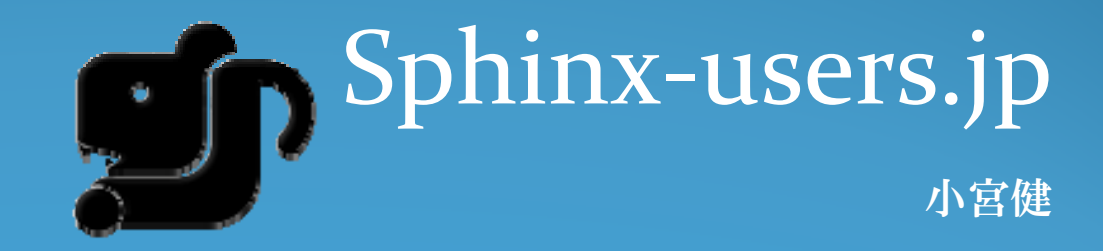

# 自己紹介:小宮 健

- 仕事
	- ( 株 )タイムインターメディア所属
	- テクニカルオフィサ (技術責任者 )として活動
- 参加コミュニティ
	- Sphinx-users.jp
	- Python mini hack -a-thon
- Sphinx を中心にツールを開発
	- $\bullet$ blockdiag シリーズ
	- $\bullet$  Sphinx 拡張機能 の開発
		- sphinxcontrib-googlechart など
	- rst2pdf (コミッタ)

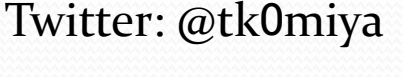

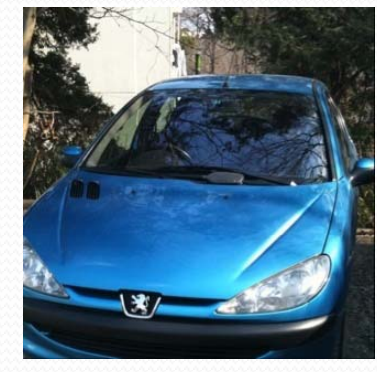

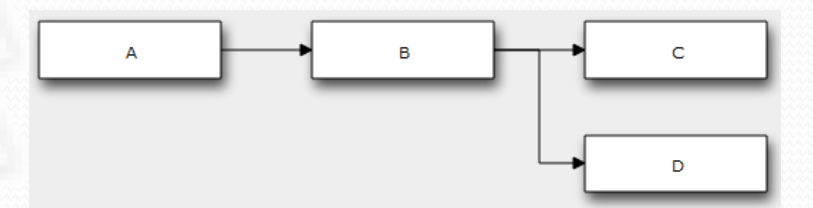

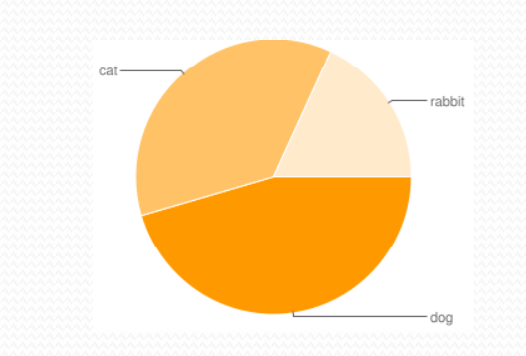

### こりドキュメント書いてますか?

- 携わっているネットワークの資料はありますか?
	- ネットワーク図
	- 運用手順書
	- ワークフロー
- 変更があったときに更新できていますか?
	- 機器の追加、削除、リプレース
	- 手順の変更
	- 接続情報
- 忙しくてなかなか更新できないという話を耳にします
- 今回はこれらの資料のうちネットワーク ーーク図を取り上げます

#### このネットワーク図との格闘

- ●普段、ネットワーク図をどのツールで書いていますか?
	- Excel
	- Visio
	- $\bullet$ 専用ツール (Network Notepad など )
- (Excel で) ネットワーク図を作るときの苦労
	- ノードの追加 /削除が大変
	- あまり見栄えが良くない
	- 見栄えを気にすると 終わらない

⇒ネットワーク図作成ツール nwdiagを開発

### ネットワーク図作成ツール:nwdiag

● nwdiag はネットワーク図生成ツール テキストデータから画像ファイルを生成する

{

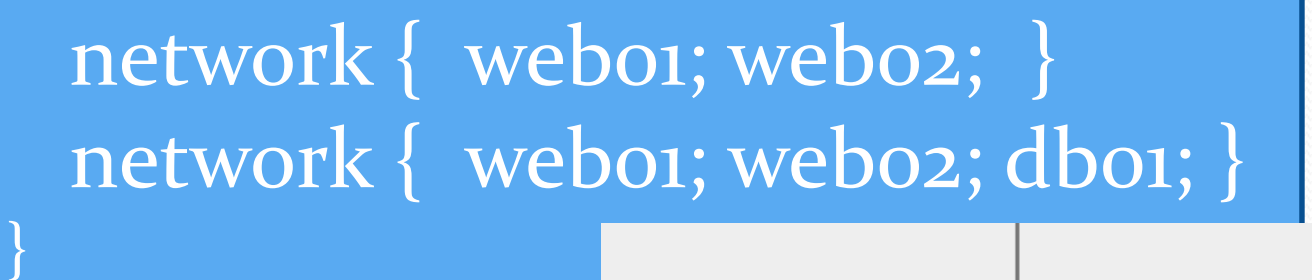

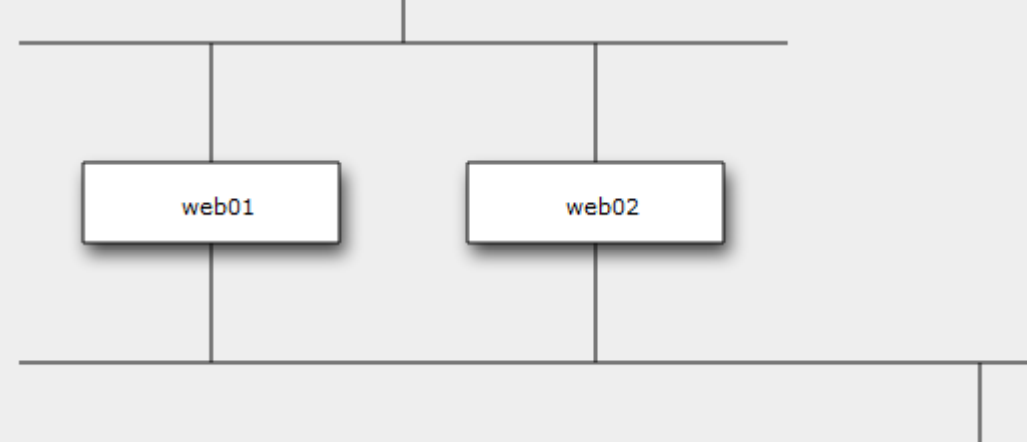

 $db01$ 

#### CTネットワーク図作成ツール:nwdiag

特徴

- テキストからネットワーク図を生成することができる
	- 論理ネットワーク図に対応している
- 文法はシンプル
- 自動レイアウトのため、更新の手間が小さい

メリット

スピーディ、お手軽、楽しい

デメリット

レイアウトの手動調整ができない

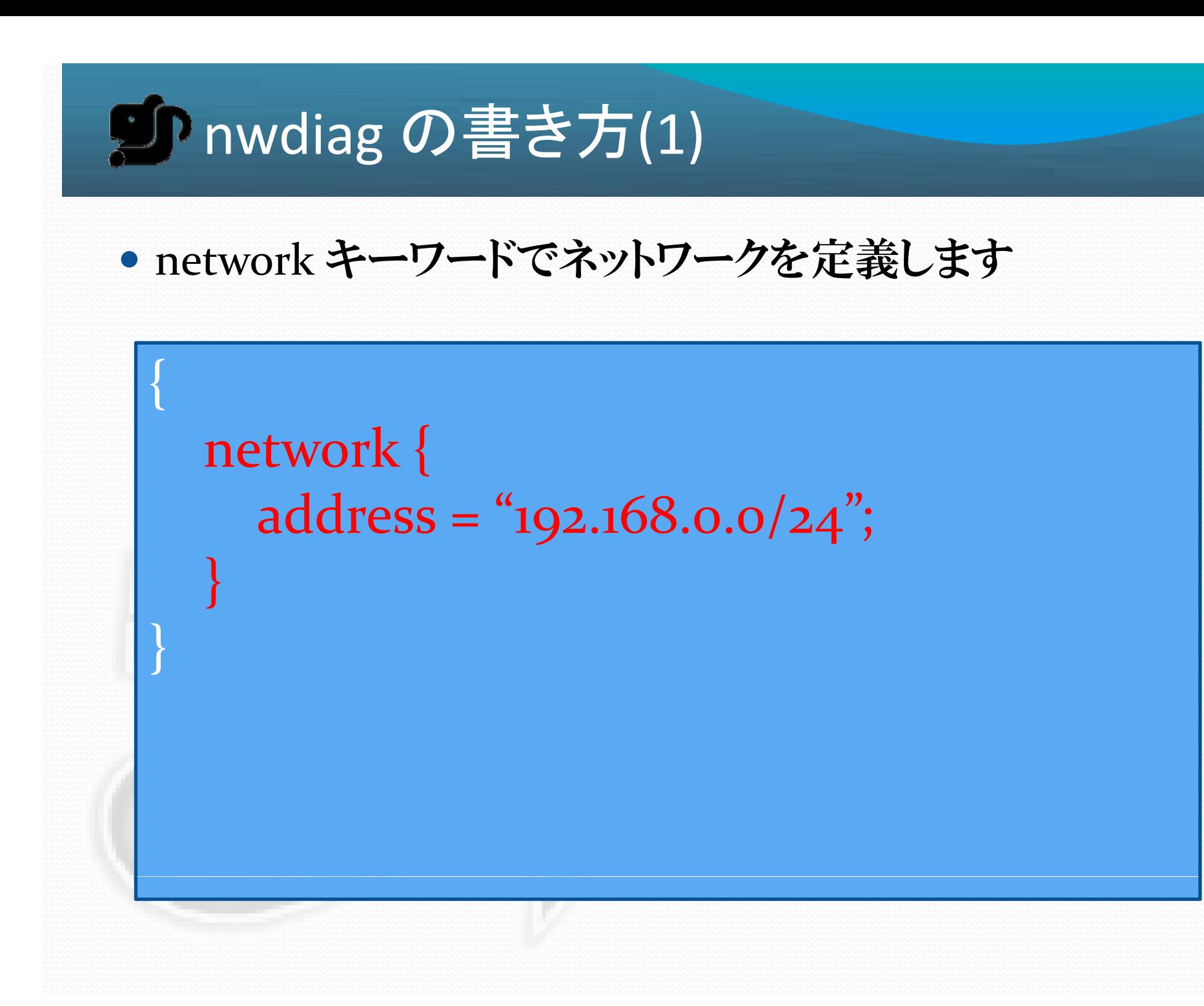

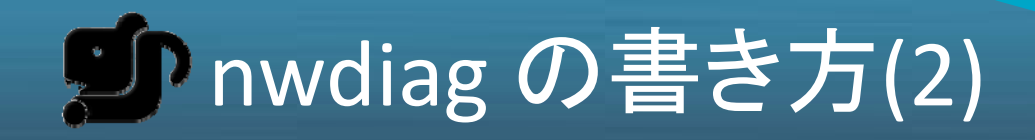

{

}

}

ネットワークの中にホストを定義します

network { address = "192.168.0.0/24";

webo1  $[address = "192.168.0.1"];$ web02 [address <sup>=</sup> "192.168.0.2"];

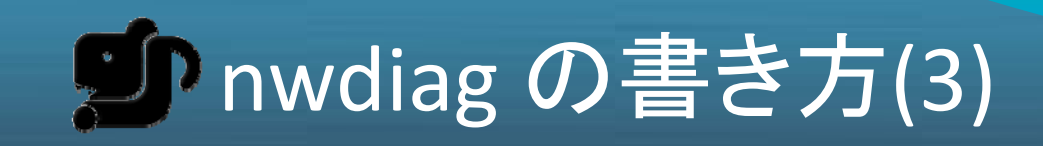

nwdiag コマンドで画像に変換します。

% nwdiag network.diag # => network.png

 $\%$  nwdiag –o output.png network.diag # => output.png

 $\%$  nwdiag –Tsvg network.diag # => network.svg

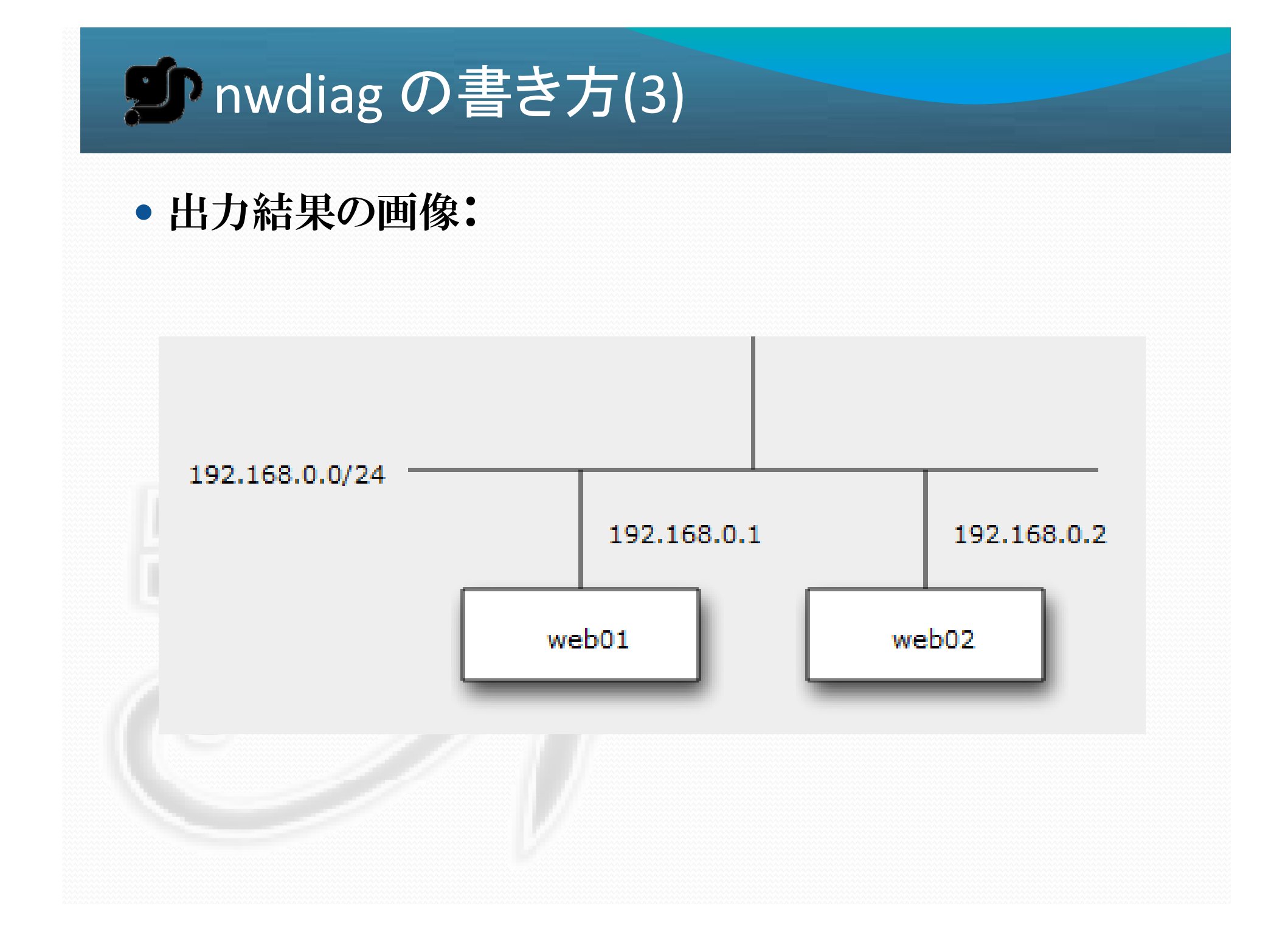

# 利用例とデモ

- 利用例
	- http://bit.ly/kR5tYF
	- http://bit.ly/qZvung
- Interactive Shell を利用したデモ Web ブラウザで動作するデモアプリ • http://interactive.blockdiag.com/

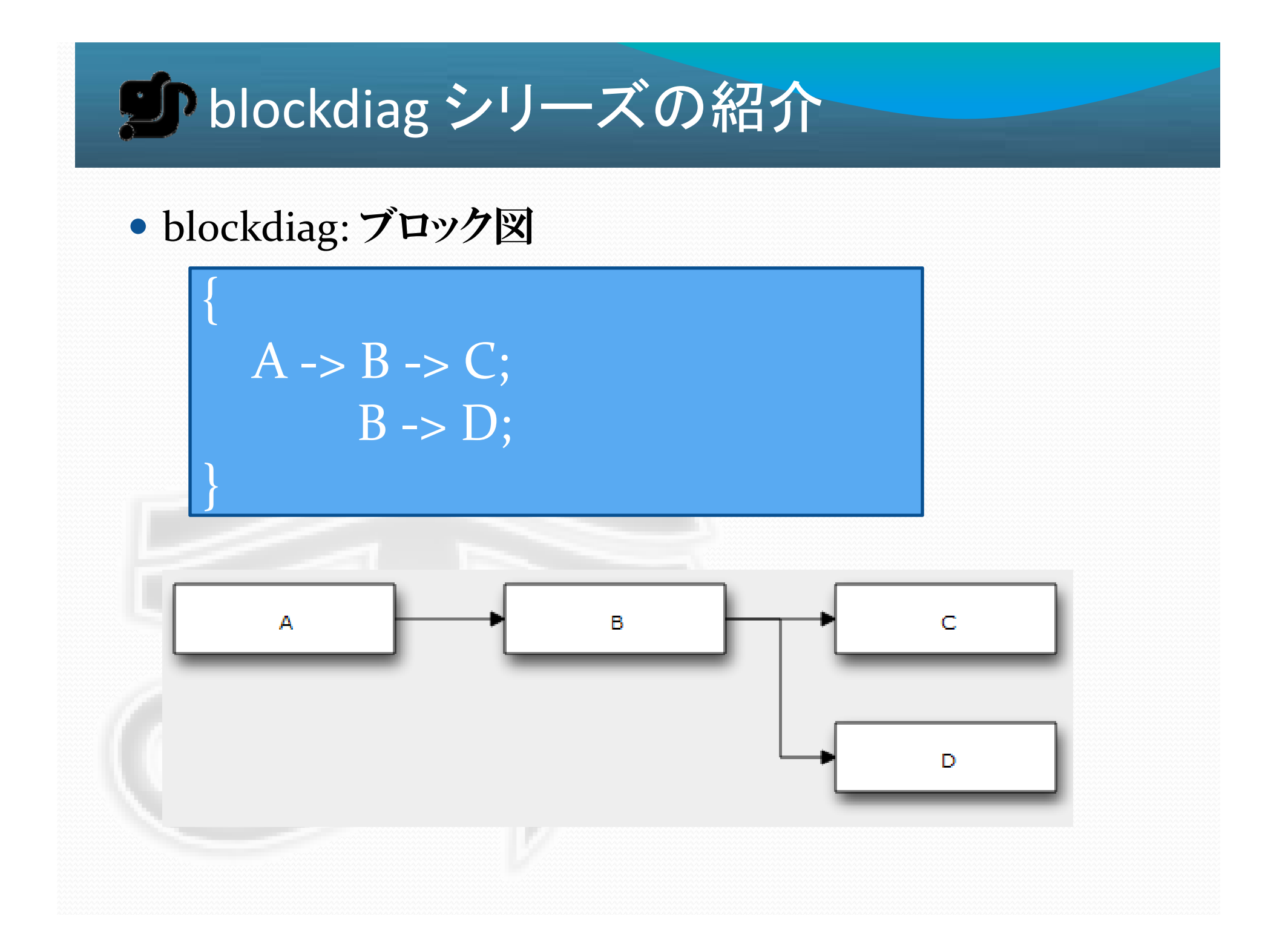

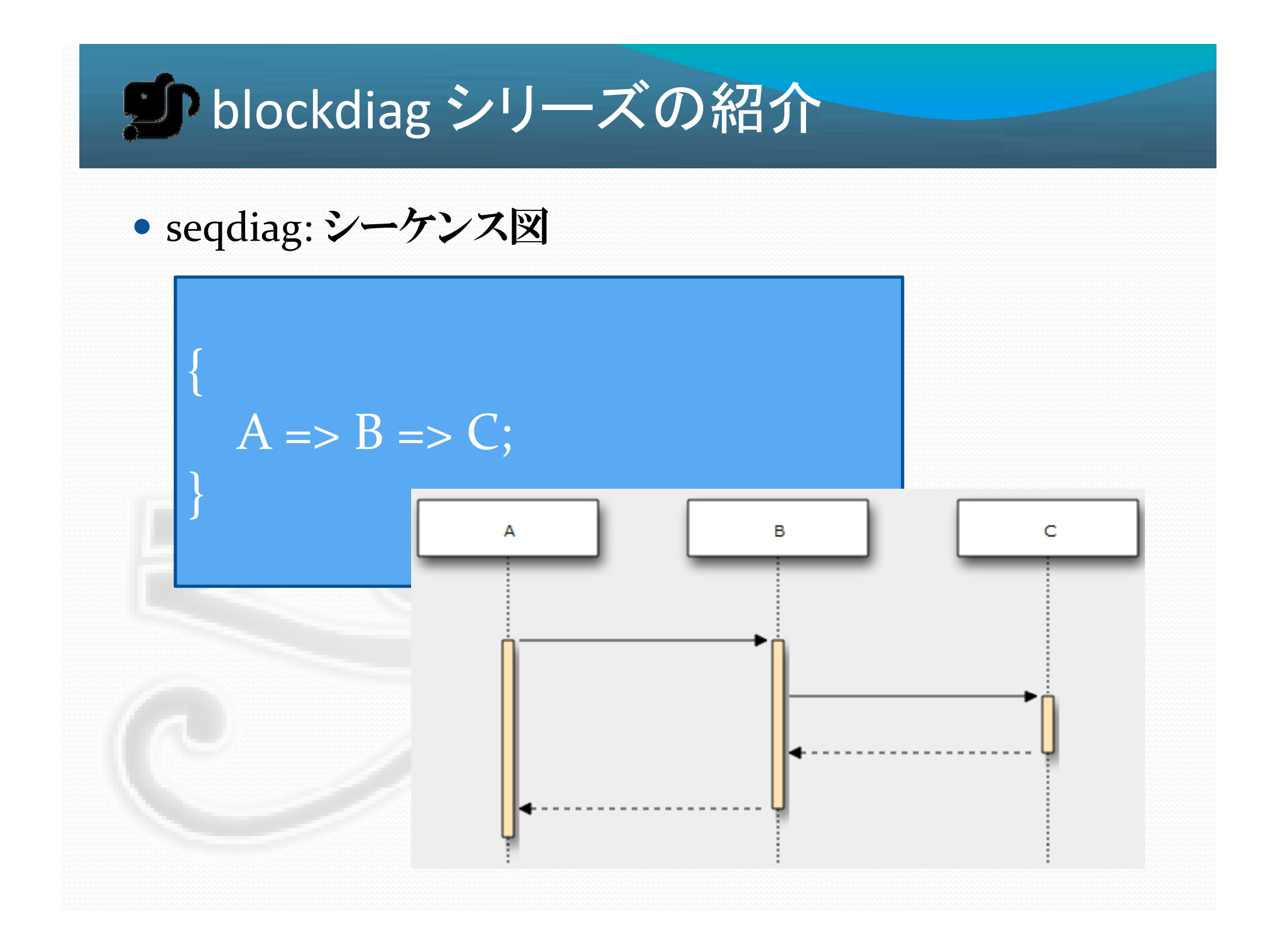

## ウ他のツールとの連携

- $\bullet$  blockdiag シリーズは多くのツールと連携可能
	- Sphinx
	- Wiki
		- MediaWiki
		- Trac
		- Redmine
		- moinmoin
	- from Web API

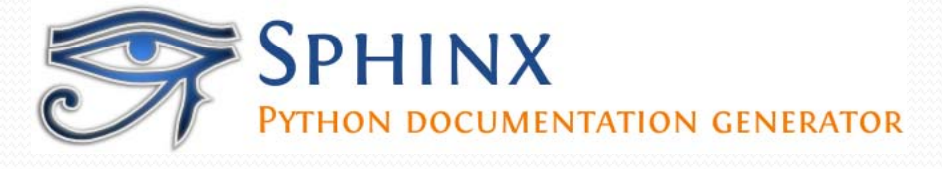

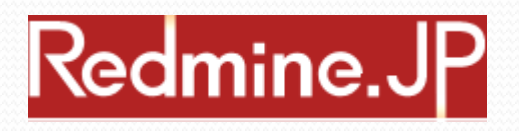

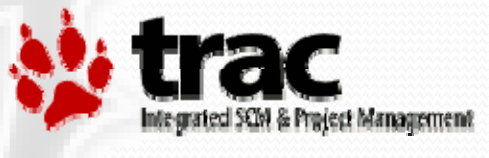

## このまとめ

- blockdiag シリーズ
	- かんたんに見栄えのよい図を生成できる
	- 自動レイアウトで本質に集中できる
	- ドキュメント作りを楽しく
- $\bullet$ 今後も機能、図の種類を増やしていく予定 (自動化など)
- Enjoy documentation with blockdiag !
- http://blockdiag.com/
- Twitter: #blockdiag